# **APLIKOVANÁ GEOINFORMATIKA** - CVIČENÍ 3. 4. 2014

# **RASTR Odvozené statistiky**

Jana Stehlíková

## **ODVOZENÉ PARAMETRY DMR (1)**

### **PRIMÁRNÍ TOPOGRAFICKÉ ATRIBUTY**

*ext.Spatial Analyst\ Surface Analysis\..* \ SLOPE (sklon)

\ ASPECT (orientace) základní legenda AG: 8 světových stran (S ~ <337,5; 22,5>…)

#### **HILLSHADE**

osvětlení; 2D plastická visualizace DMR stupnice: 0 (neosvětlené pixly – stín) -- 255 (max.osvětlení pod úhlem 90°) v arianta výpočtu kombinací sklonu a orientace svah

### **ODVOZENÉ PARAMETRY DMR (2)**

*TB: Spatial Analyst Tools\ Surface* **\** CURVATURE

pozitivní – konvexní tvar, negativní - konkávní, plochý povrch = 0 a) **Profilová:** ve směru sklonu; změna úhlu sklonu georeliéfu b) **Planární:** kolmá na sklon; změna velikosti úhlu orientace svahu

**\** Flow DIRECTION (směr odtoku) základní kódování směrů odtoků

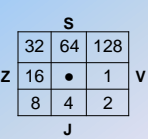

**\** Flow ACCUMULATION (akumulace odtoku) **J** analýza počtu pixlů FlowDir. do jednotlivých pixelů

# **PROSTOROVÉ DOTAZY**

#### DENTIFIKACE HODNOT: 0

*TB: Spatial Analyst Tools\ Extraction\ Extract Values to Point použití: hodnoty pixlů z GRIDu se zapíší* 

*do atribut.tababulky bodové vrstvy nad pixly př.* přiřazení nadm.výšek z digit. modelu reliéfu do bodů z terén.mapování

VÝPOČET HODNOT A SUMARIZACE: **(i pro v ektor)**

*TB: Spatial Analyst Tools\ Zonal\ Zonal Statistics as Table* **~ panel extenze** *Spatial Analyst\ Zonal Statistics***...** *použití: vyhledání a výpočet statistik (min-max,průměr, medián..) z hodnot pixlů GRIDu pro zóny* 

*definované atributy u polygonů nebo GRIDu* 

*př.* zjištění výškových statistik z DMR pro jednotlivá povodí

*TB: Spatial Analyst Tools\ Zonal\ Tabulate Area použití: sumarizace kategorií 1 vrstvy podle kategorií 2 vrstvy* 

### **PROSTOROVÉ OPERACE**

### ÍZNUTÍ RASTRU

- **1.** *TB: Spatial Analyst Tools\ Extraction\* Extract by Mask
- *použití: oříznutí GRIDu podle prostorového rozsahu jiné vrstvy* **1.1.** *Extract by Rectangle ~ Rastr\ Clip***:** *manuální definování souřadnicemi*
- **2. extenze Image Analyst\ Data Prep.\** Subset *použití: oříznutí snímku (RGB kompozice) varianty: postupně oříznut samostatně každé pásmo, výsledek sloučit funkcí Composite Bands*
- **3. extenze Spatial Analyst\** Raster Calculator *použití: pronásobení GRIDem s výsledném rozsahem území omezení: "odříznuté" okolí zůstává jako NoData*

### SLOUČENÍ RASTRU:

*TB: Data Manag.Tools\ Rastr\ Mosaic* nebo

*Mosaic To New Raster*

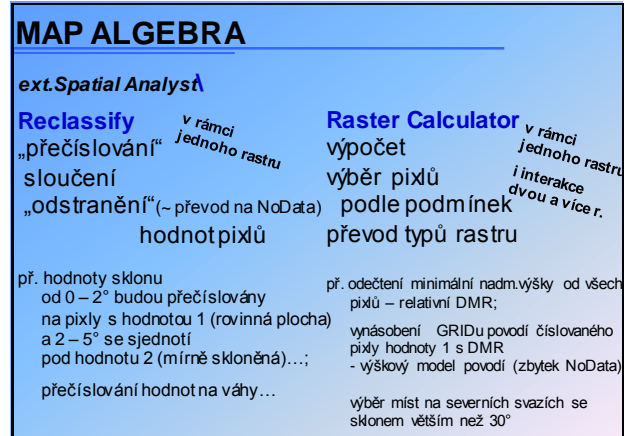